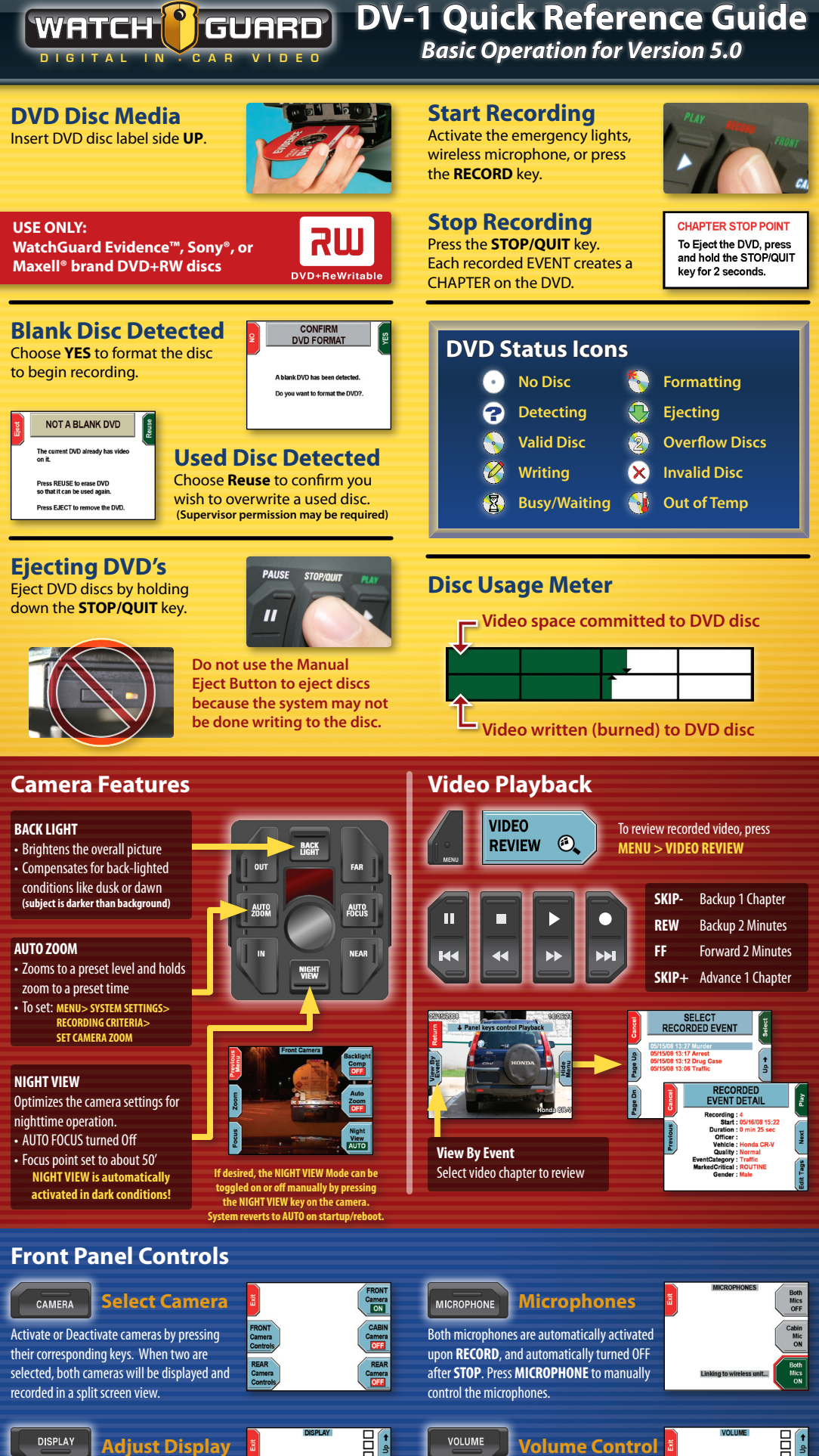

**Dark Mode** - turns OFF Screen & Indicators (press any key or record trigger to reverse) **Display LCD** - adjusts screen brightness

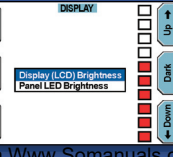

Panel LED - adjusts indicator bightnessad from Www.Somanuals.com. All ManV-1anV-Sunt especies Unionad. "LIVE" controls feedback level of the wireless microphone audio through the speakers. Playback levels adjust audio playback volume

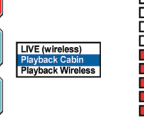

## **MEDIA ERRORS**

## **Writing to the DVD**

Some percentage of all DVD's have flaws **DVD** Write Error (#6) writing to the disc. This is the most common error. Since the DV-1 uses both a Hard Drive and a DVD drive, no video will be lost as a result of these normal writing errors.

### **First Time WRITE ERRORS (#1 & #3)**

Reset

## There has been a problem writing<br>to this DVD.<br>No video has been lost. When ready, press RESET to restart<br>the system and retry writing to the syste<br>the DVD.

*The system will not lose video data during a media error.*

- 1. Wait until your recordable event has concluded (system continues recording to the hard drive during a write error)
- 2. Press the **STOP/QUIT** key to stop recording.
- 3. Press **RESET** to restart the system. 4. System will attempt to re-burn the
	- video files.

### **Second Time WRITE ERRORS (#2 & #4)**

### **VD WRITE ERROR (#2)**

The system cannot write any furthe<br>to this DVD. the system cannot while any luttile.<br>to this DVD.<br>Press RESET to restart the system.

When the system restarts,<br>Step 1: Wait for the DVD to eject.<br>Step 2: Insert a new DVD.<br>The last chapter will be added to<br>the next DVD. No video will be lost.

- 2. System will eject the disc after the restart.
	- will be burned to the next DVD. If ERROR #4, Entire DVD will be rewritten to the next DVD.

## **SOFTWARE MESSAGES**

### **MOST SOFT ERRORS ARE FIXED BY REBOOTING**

Soft Errors will occur occasionally when a software application or system process has stalled or crashed. Most soft errors occur when the DVD drive has been struggling to read or write to a disc for an extended period of time, or by power interruption as a result of a vehicle start.

 $ET$  IS NEEDED (#40) The system has detected an internal<br>communication problem.

This may be caused by a bad DVD.<br>Please manually eject the DVD.

Reboot the system. If it does not<br>shut down, then detach and re-atta<br>the power cable.

#### Soft errors may be identified as a communication problem or an error with an application namesuch as"**STATEMGR**." A Soft Error does not mean there is a hardware problem. Simply press **RESET** to restart the system.

## **Temperature Issues**

The Temperature Screen is displayed during startup when the system is powered up while outside of its operating temperature range. Allow the system temperature to normalize, and it will automatically complete the boot up cycle. The "IGNORE" key will force the system to boot up

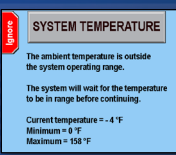

although it is outside of the recommended temperature range.

### **DVD Drive Temperature Range**

The DVD Drive is taken "offline" when the temperature is outside the normal operating range, and "online" once the temperature normalizes. The system may request a reboot when ready.

### **CHECK INSTALLATION**

Improper installation WILL cause system instability. If errors are common, confirm that the installer has connected the power and ground wires through the firewall directly to the vehicle battery (not merely grounding

# **Recognizing the DVD**

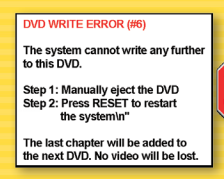

This error is most likely caused by a permanent defect in the media, the result of poorly manufactured or damaged/scratched DVDs. When this occurs, the DVD can no longer be used by the DV-1. It must be removed from the system and replaced with a new DVD. Video is still being recorded to

the hard drive buffer in the system, so wait until the recording event is complete before pressing the RESET button on the screen.

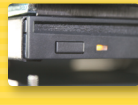

1. Manually eject the DVD.

- 2. After pressing **RESET**, the system will reboot. 3. Once the system reboots, insert a new DVD.
- 

### **"Reuse" the Current Disc**

If the system has been successfully burning to a DVD, and then the DVD suddenly becomes unrecognized and you are prompted to "Reuse" the DVD; reboot the system to see if the disc will be recognized following a restart.

- 1. If not recognized after reboot, press
- **EJECT** to eject the DVD. 2. Insert a new blank DVD.

The first disc should play all completed chapters. Any uncompleted chapters will be burned to the next DVD.

## **POWER ISSUES**

### **Symptoms of a UPS (Battery Backup) Issue**

- DV-1 resets after vehicle start
- **SET DATE AND TIME** screen appears after boot-up (indicates power was disconnected, or UPS voltage too low to maintain clock)

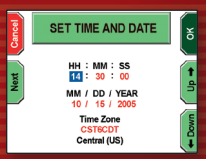

Unexpected system reboots even when not burning to the DVD

### **Auto Power Up and Down Not Working**

- Check fuse in the ignition (switched) power wire
- • Check**SYSTEM BEHAVIOR** settings in the **SUPERVISOR MENU**.

### **System Stalls During Boot-Up**

- 1. Allow up to 5 minutes to complete the file recovery process.
- 2. If it has stalled at the startup progress bar, press the OFF key and attempt another restart.
- 3. If it stalls again, the hard drive may need a "QUICK FORMAT."

## **Unexpected System Reboots**

The DV-1 may reboot unexpectedly if power to the system is interrupted or if certain fatal software errors occur. Fatal software errors can be the result of:

- Bad DVD disc causing the DVD drive to "time-out"
- Inadequate vehicle power
- Momentary glitch in electronic components

## **TOLL FREE SUPPORT**

## **1-866-384-8567**

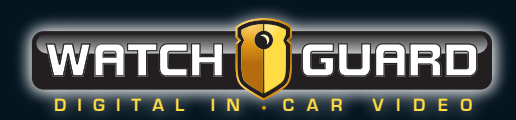

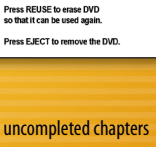

NOT A BLANK DVD The current DVD already has vid

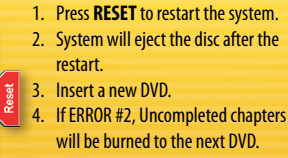

Free Manuals Download Website [http://myh66.com](http://myh66.com/) [http://usermanuals.us](http://usermanuals.us/) [http://www.somanuals.com](http://www.somanuals.com/) [http://www.4manuals.cc](http://www.4manuals.cc/) [http://www.manual-lib.com](http://www.manual-lib.com/) [http://www.404manual.com](http://www.404manual.com/) [http://www.luxmanual.com](http://www.luxmanual.com/) [http://aubethermostatmanual.com](http://aubethermostatmanual.com/) Golf course search by state [http://golfingnear.com](http://www.golfingnear.com/)

Email search by domain

[http://emailbydomain.com](http://emailbydomain.com/) Auto manuals search

[http://auto.somanuals.com](http://auto.somanuals.com/) TV manuals search

[http://tv.somanuals.com](http://tv.somanuals.com/)